# **Deutsch**

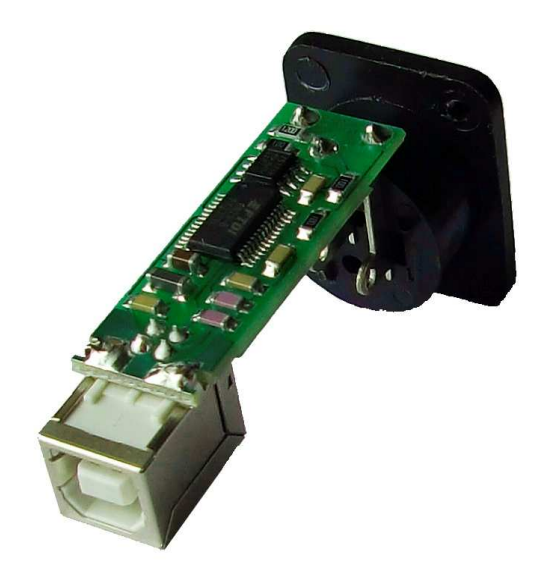

# **Der Modul USB – DMX512**

## **www.soh.cz**

# **Die Anweisung**

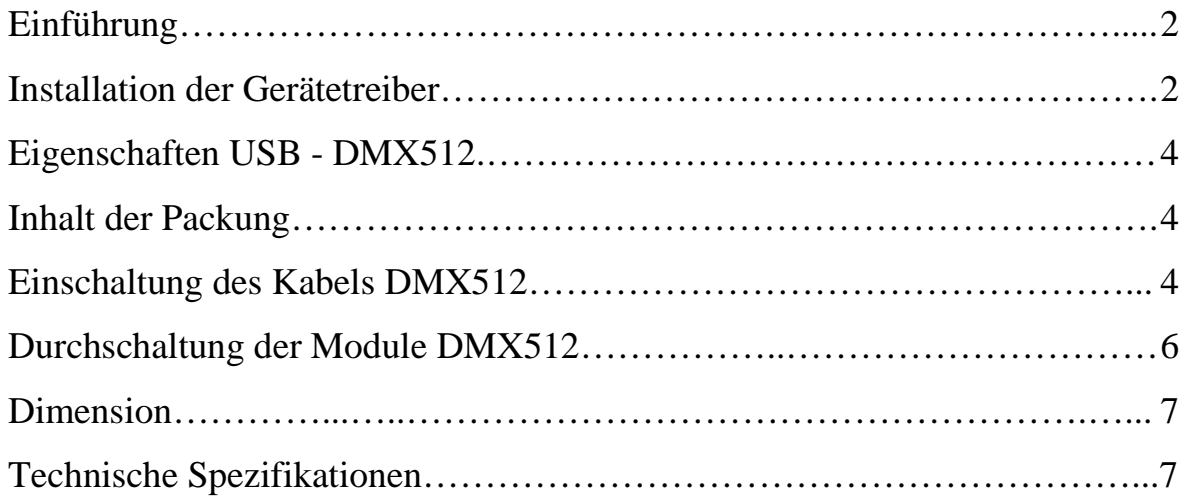

### **USB - DMX512 Einführung**

Der Modul USB - DMX512 erlaubt durch USB die DMX512 anschließen. Es können sowohl Daten gesendet, als auch empfangen werden. Die Anzahl der Daten im Paket, die durch den Bus gesendet werden können, ist unbegrenzt. Es kann pro Verbindung auf bis zu 512 Kanälen (oder mehr) übertragen werden.

### **USB - DMX512 Installation der Gerätetreiber**

### **Installation auf Windows XP und Windows 2000**

Der Gerätetreiber befindet sich im Verzeichnis http://drivers.svetla.org oder http://www.ftdichip.com. Öffnen Sie für die Installation "setup.exe" offen, dann verläuft sie automatisch (im Hintergrund zu sehen). Nach der Installation detektiert sich die angeschlossene Schnittstelle.

Die richtig installierte Hardware finden Sie im "Device Manager" als "USB Serial Converter".

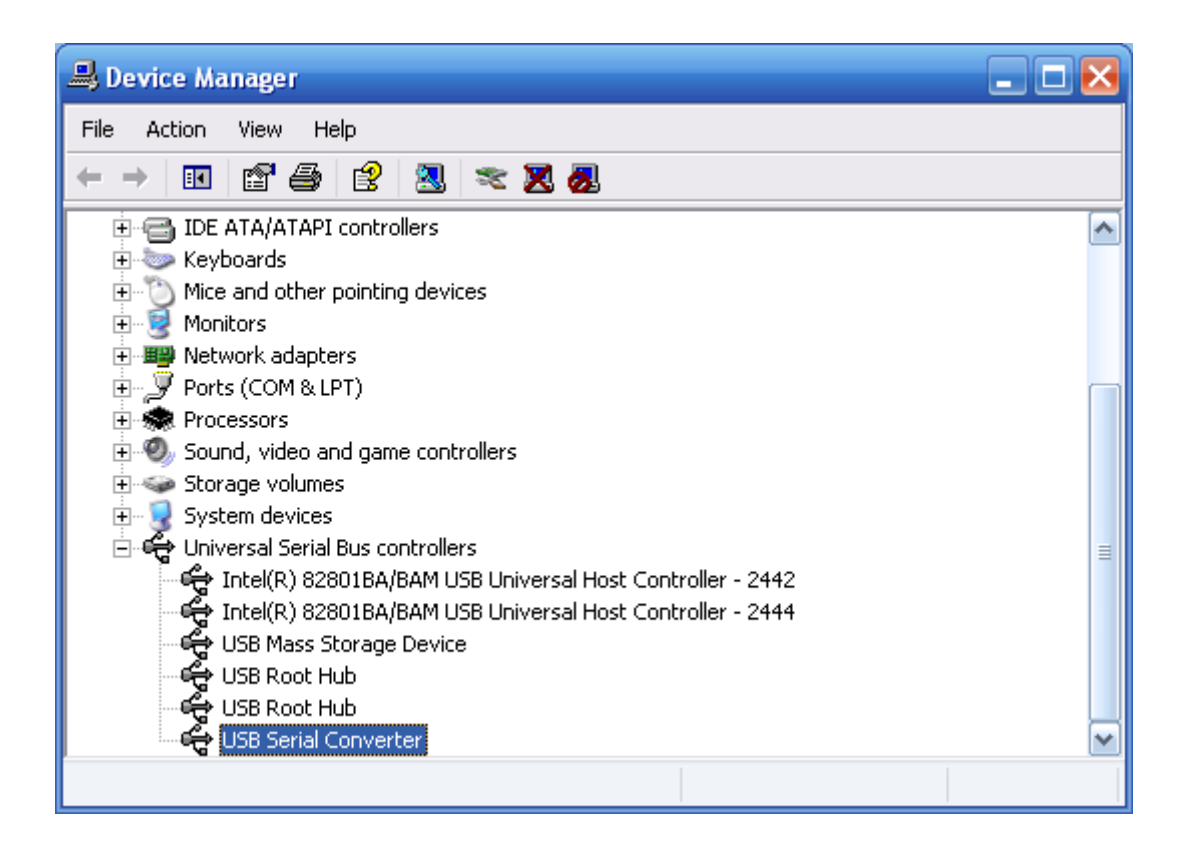

Es ist auch möglich, die Installation mit der Hilfe der "Control Panel" durchzuführen (per Klick auf "Add Hardware"). Dazu müssen sie zuerst CDM\_2\_06\_00\_WHQL\_Certified.zip" dekomprimieren und ein freies Verzeichnis wählen. Dieses Verzeichnis müssen Sie danach wählen, wenn control devices nach dem Pfad fragt. So kann man nicht nur den Gerätetreiber "WDM driver", sondern auch "WDM driver" installieren. USB - DMX512 funktioniert richtig mit beiden Gerätetreibern.

# **USB - DMX512 Eigenschaften der USB - DMX512**

- 512 Kanäle
- Senden / Empfangen durch den Bus DMX512
- Geschwindigkeit von DMX512
- Kompatible mit USB 1.1 und 2.0
- Niedriger Verbrauch aus USB
- Arbeitstemperatur :-40  $\degree$ C bis 85  $\degree$ C

### **USB - DMX512 Inhalt der Packung**

Interface USB - DMX512 Anweisung zur Modul USB - DMX512

### **USB - DMX512 Einschaltung der DMX512**

Die Einschaltung der DMX512 zeigt das folgende Bild. Für die Schutzerdung verwendet man keine Konnektorausführung XLR. Schließen Sie nie die Kabelabschmirmung an das, es könnte dann einen Kurzschluss, oder eine unvorhersehbare Behaltung verursachend. Die Kabelabschirmung schließt man an den Pin Nummer 1 an.

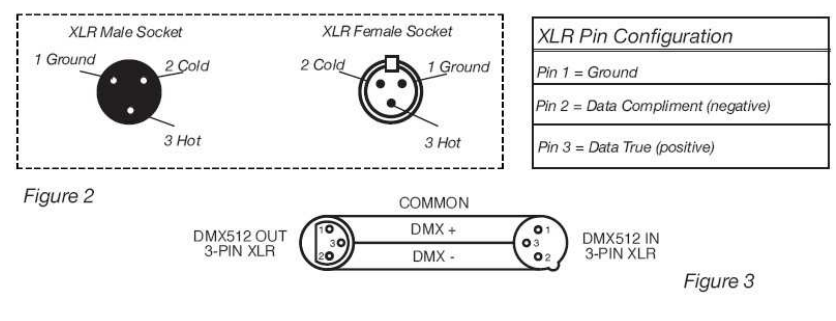

Anschließung von DMX512

Es ist notwendig, für den Anschluss der längeren Kabel einen Terminator am Ende der Leitung zu verwenden. Der Terminator ist der Widerstand 120 Ohm, ¼ W, angeschlossen zwischen den Pins 2 und 3 vom Anschluss XLR ( DATA+ und DATA-). Es ist möglich, den Widerstand in die Steckverbindung XLR anzulöten und in der letzten DMX anzuschließen. So kann man unvorhersehbaren Vorfällen vorbeugen.

Einige Hersteller produzieren XLR DMX mit 5 Pins. ( statt 3 Pins). Ein Standardanschluss mit 5 Pins kann nach der folgenden Tabelle in das Kabel mit 3 Pins angeschlossen werden.

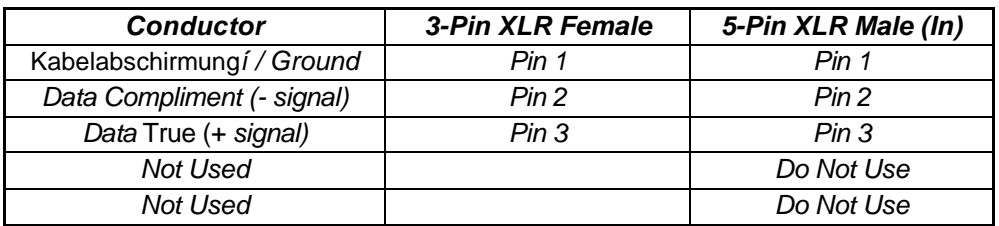

Anschluss der XLR

## **USB - DMX512 Durchschaltung der DMX512 Module**

 An die USB - DMX512 kann eine beliebige Hardware mit dem Protokoll DMX 512 angeschlossen werden. Die Module sind als ein Bus durchgeschaltet, wo der Terminator an die letzte Einheit angeschlossen werden muss. Allerdings sollten Sie ihn nicht in Stern oder in eine andere ungeeignete Art anschließen. Die Führung der Einheiten ist voneinander unabhängig und ihre Adresse wird nach den Informationen von dem Hersteller angeschlossen.

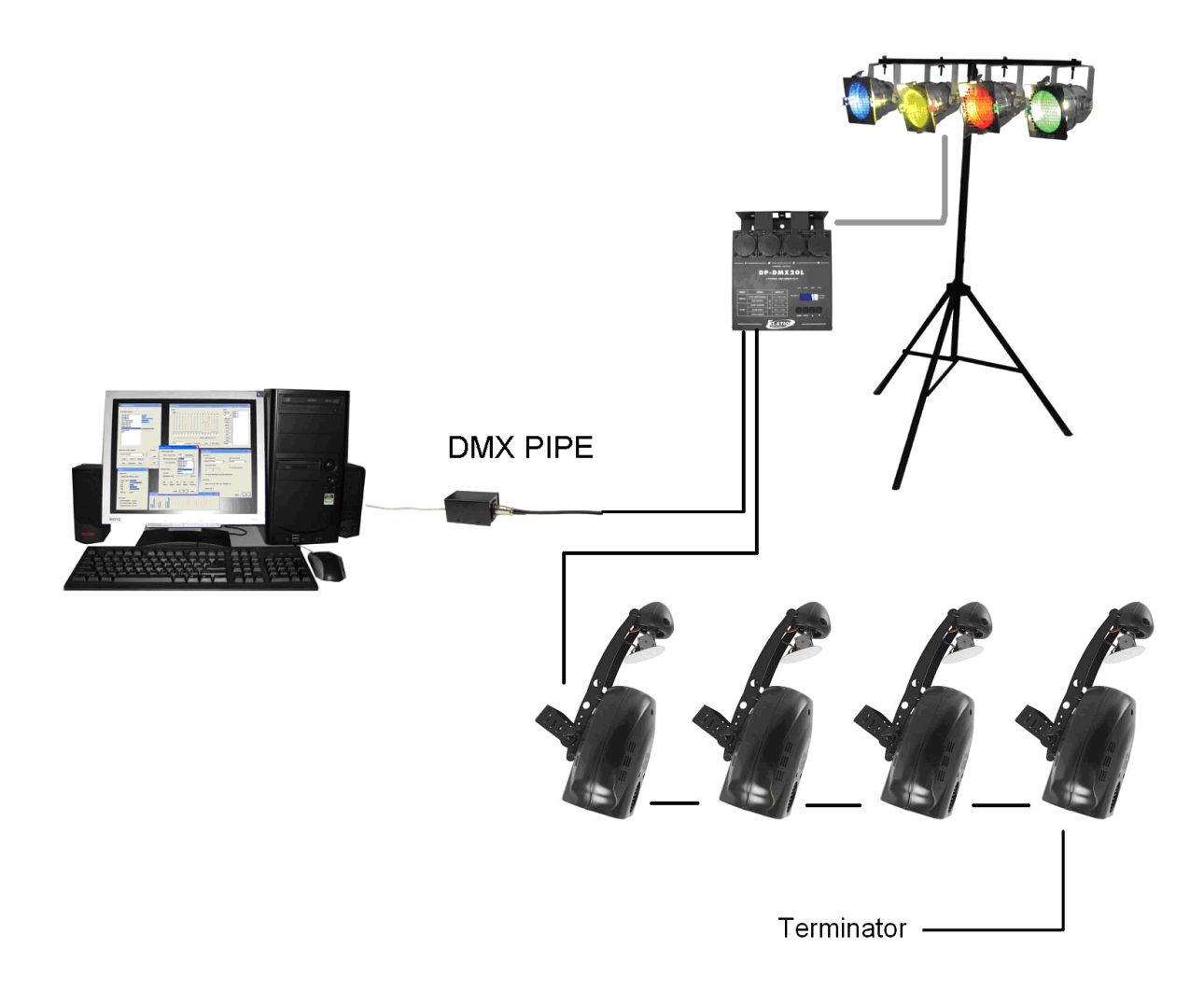

Schema des Anschlusses für DMX512-Einheiten

Der Modul USB - DMX512 http://www.soh.cz/ Seite 6

# USB - DMX512 Dimension

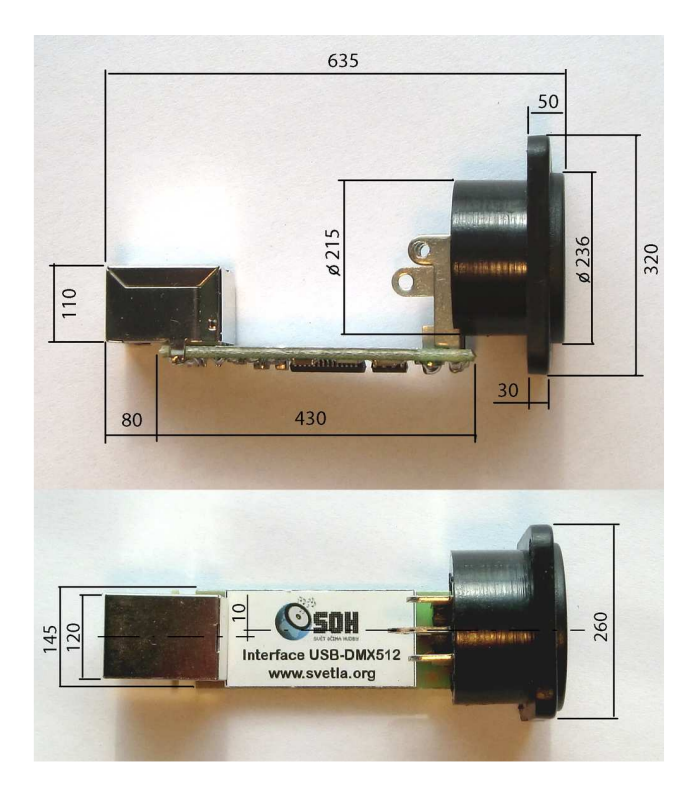

# **USB - DMX512 Technische Spezifikationen**

Modulspeisung: aus USB Stromaufnahme: 70 mA Gewicht: 0,012 Kg Arbeitslage: alle sicheren Garantie: 30 Monate

Datenausgabe: DMX512 (EIA-485) Gerätetreiber: drivers.svetla.org